1. 栄養計算友子 V21 トップ(メニューページ)

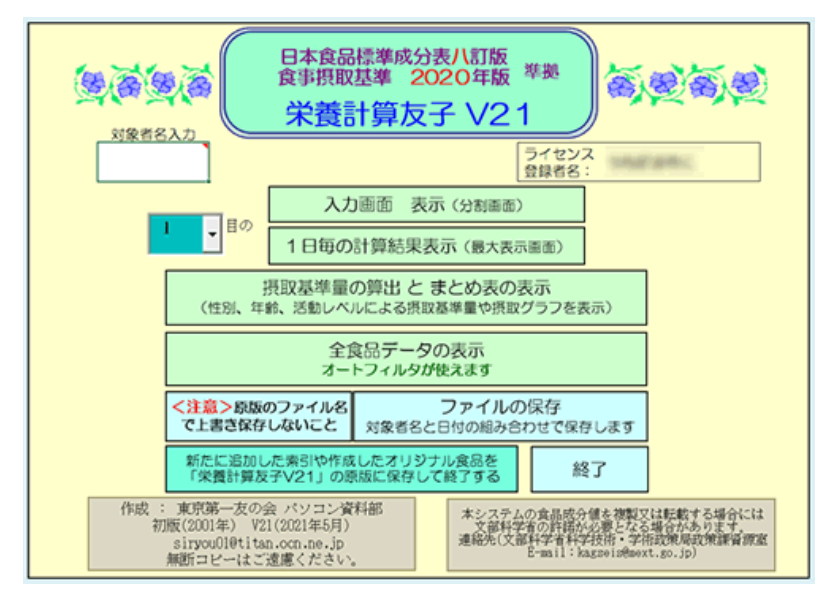

2. 〇日の入力画面例(左が入力画面、右が食品の索引画面)

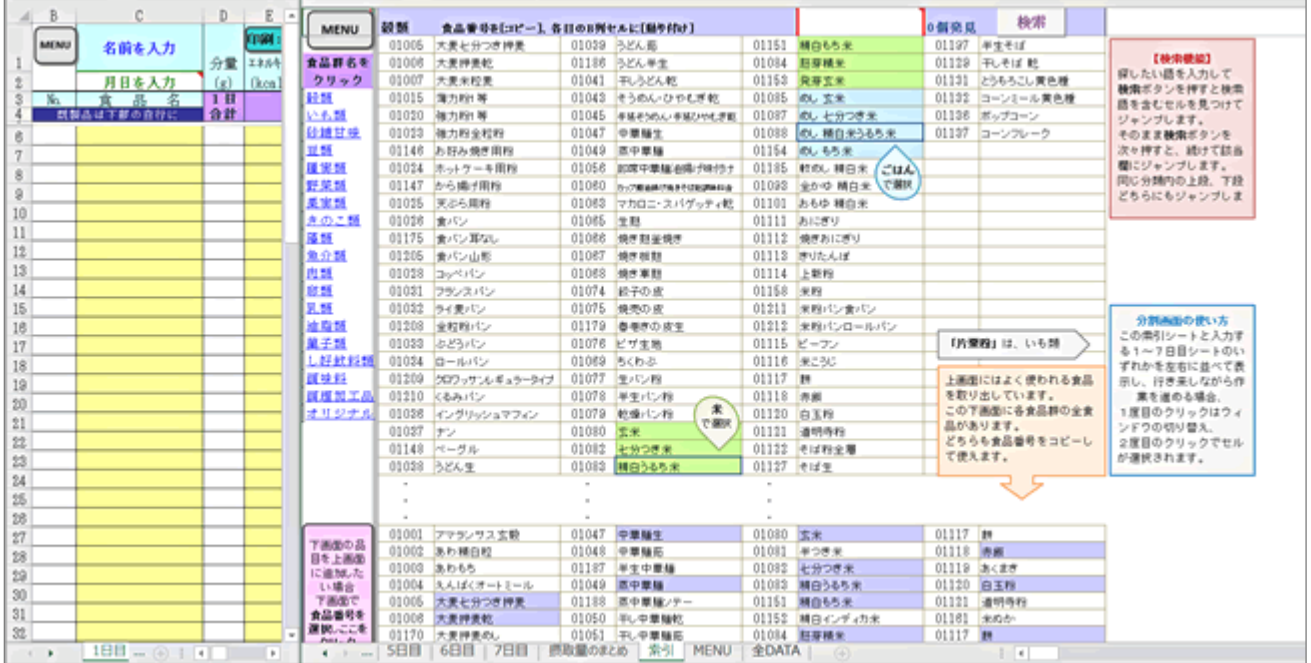

3. 〇日の入力済み例(上部のみ)

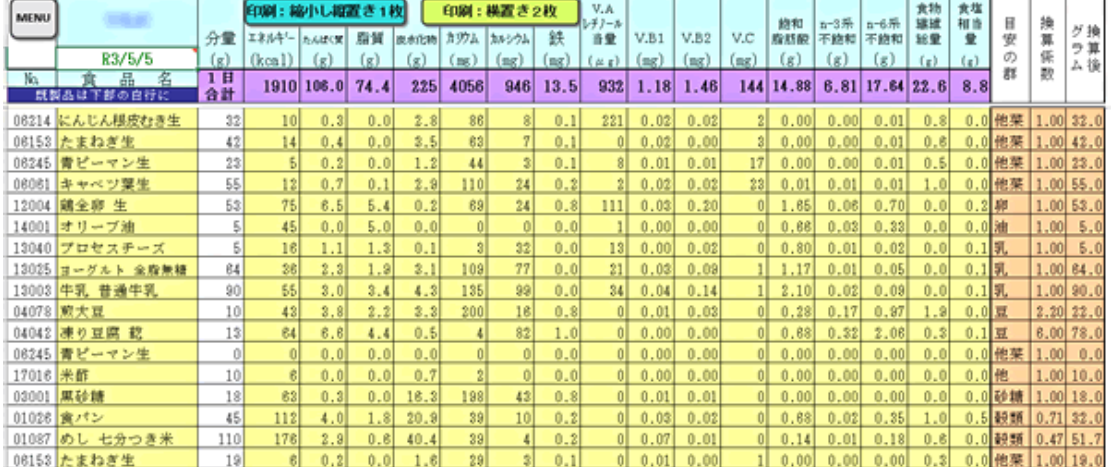

## 4. 2日間の食事調べの結果(サンプル)

〇日間、食べた食品と重さを入力すると、自動的にこの画面がでる。 性別、年齢、活動レベル等を設定すると、自分の摂取基準との比較ができる。

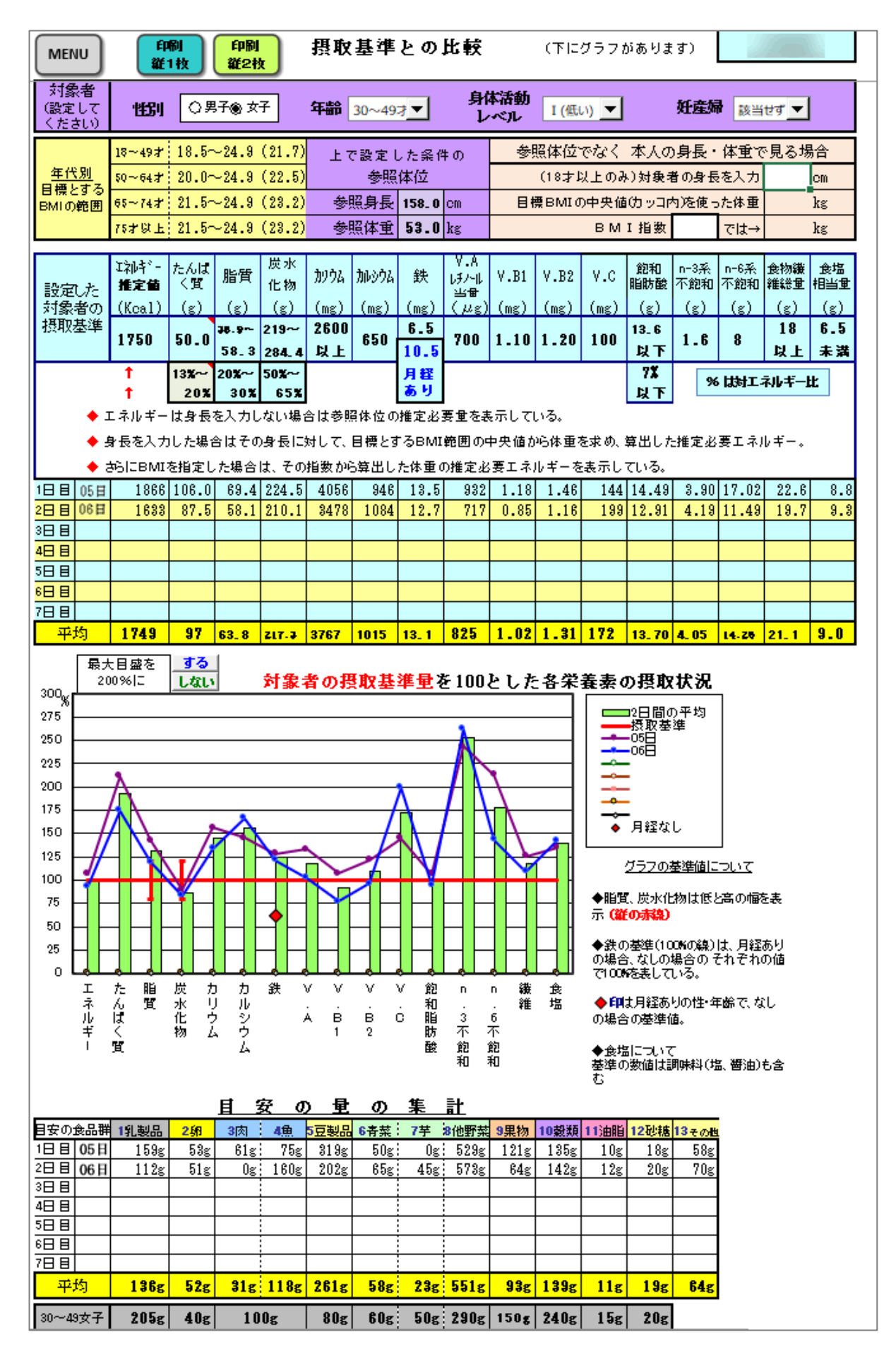